## **BAB 2**

#### **ANALISIS DAN PERANCANGAN**

### **2.1 Analisa Kebutuhan**

Komponen yang diperlukan untuk menganalisis kebutuhan dari objek yang dibangun antara lain sistem pendukung, pengguna (*user*), dan fungsinya, diagram alir sistem, perancangan basis data, struktur tabel, data flow diagram serta desain input dan output program. Dibawah ini adalah penjelasan dari masing-masing komponen kebutuhan diatas.

## **2.2 Sistem Pendukung**

Untuk mendapatkan tujuan sebuah sistem dibutuhkan sistem pendukung atau alat bantu yang berupa perangkat keras, perangkat lunak, dan manusia. Oleh karena itu diperlukan kerja sama yang baik diantara kesatuan dari alat bantu tersebut, sehingga sistem yang direncanakan akan menghasilkan informasi yang berguna sesuai dengan yang diharapkan oleh pemakai (*user*).

#### **2.2.1 Sistem Perangkat Lunak (***software***)**

*Software* atau perangkat Lunak merupakan program pendukung yang digunakan dalam menjalankan Perangkat Keras atau *Hardware* diantaranya adalah Sistem Operasi. Perangkat Lunak atau *Software* sangatlah dibutuhkan dalam pengoperasikan suatu H*ardware.* Dapat dikatakan bahwa *Software* sebagai penerjemah atau pengkonvensi sebuah bahasa mesin (*analog)* atau bahasa tingkat rendah ke bahasa tingkat tinggi yang akhirnya menghasilkan suatu informasi yang dapat dan mampu dikenal oleh manusia sebagai pengguna (*user*)

Adapun beberapa perangkat lunak yang digunakan dalam perancangan sistem ini antara lain

- 1. Sistem Operasi Windows 8 Pro.
- 2. Script Editor Notepad ++
- 3. Script Editor Macromedia Dreamweaver 8
- 4. Untuk database menggunakan mysql
- 5. PHP sebagai bahasa Pemrogramannya.
- 6. Mozila sebagai web browser

#### **2.2.2 Sistem Perangkat Keras (***Hardware***)**

Sistem perangkat keras (*hardware*) merupakan perangkat fisik komputer. Dimana perangkat keras (*hardware*) ini sangat dibutuhkan untuk melakukan suatu rancangan sistem. Perangkat keras ini terdiri dari masukkan, pengolahan dan keluaran. Beberapa kebutuhan spesifikasi dari perangkat keras yang digunakan dalam perancangan sistem ini diantaranya adalah :

- 1. Komputer dengan spesifikasi intel core 2 duo t6570, kecepatan processor @2,1ghz
- 2. Memory 2gb Ram, Harddisk berkapasitas 320 GB
- 3. Printer digunakan untuk mencetak hasil outputnya.

## **2.3 Struktur Tabel**

Dalam pengembangkan sistem ini memerlukan beberapa tabel yang akan diolah untuk dijadikan suatu informasi yang dapat menghasilkan keluaran dimana kumpulan tabel tersebut diletakkan kedalam suatu database. Hal ini akan memberikan kemudahan dalam pengolahan datanya. Stuktur untuk masing - masing tabel antara lain sebagai berikut :

#### **2.3.1 Tabel Admin**

Tabel yang berisi data-data admin, dan akan digunakan untuk menyimpan data admin. Spesifikasi tabelnya adalah :

Field Kunci Utama : username

Field Kunci Tamu : tidak ada

Jumlah Field : 2

Tabel 2.1 Struktur Tabel Admin

| Nama Field | Tipe    | Lebar | Keterangan     |
|------------|---------|-------|----------------|
| username * | varchar | -15   | Username admin |
| l Password | varchar | 1.15  | Password admin |

# **2.3.2 Tabel Barang**

Tabel yang berisi data-data barang, dan akan digunakan untuk menyimpan data barang. Spesifikasi tabelnya adalah :

Field Kunci Utama : kd\_brng

Field Kunci Tamu : kd jenis

Jumlah Field : 9

Tabel 2.2 Struktur Tabel Barang

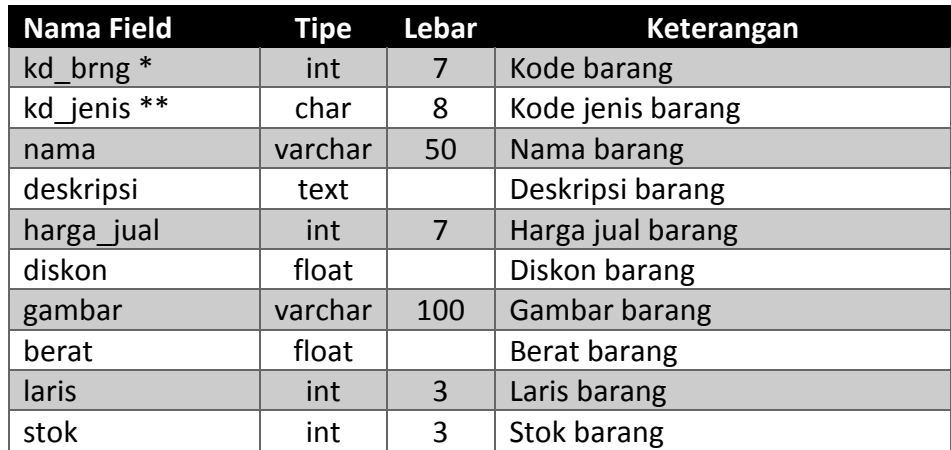

## **2.3.3 Tabel Biaya Perkota**

Tabel yang berisi data-data biaya perkota, dan akan digunakan

untuk menyimpan data biaya perkota. Spesifikasi tabelnya adalah :

Field Kunci Utama : kd\_kota Field Kunci Tamu : tidak ada Jumlah Field : 3

Tabel 2.3 Struktur Tabel Biaya Perkota

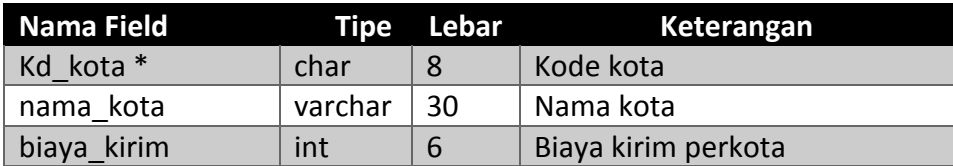

## **2.3.4 Tabel Jenis**

Tabel yang berisi data-data jenis, dan akan digunakan untuk menyimpan data jenis. Spesifikasi tabelnya adalah :

Field Kunci Utama : kd\_jenis

Field Kunci Tamu : tidak ada

Jumlah Field : 2

Tabel 2.4 Struktur Tabel Jenis

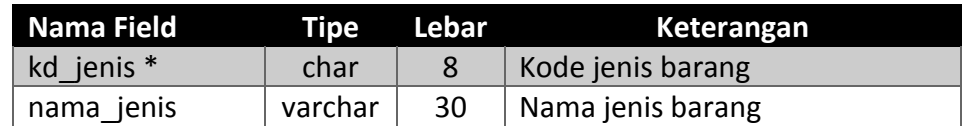

## **2.3.5 Tabel Kantong**

Tabel yang berisi data-data kantong, dan akan digunakan untuk

menyimpan data kantong. Spesifikasi tabelnya adalah :

Field Kunci Utama : kd\_kantong

Field Kunci Tamu : kd\_brng

Jumlah Field : 6

Tabel 2.5 Struktur Tabel Kantong

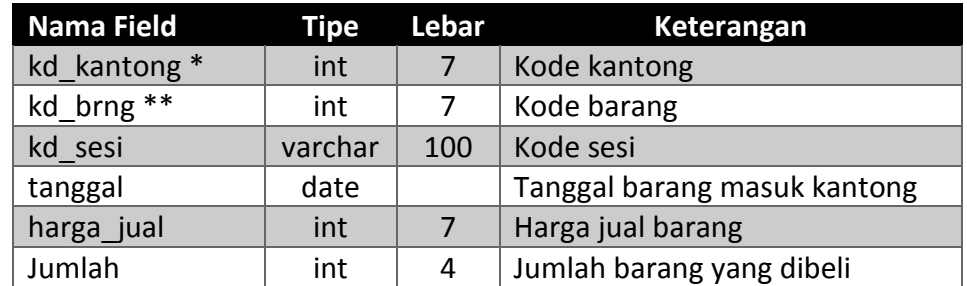

## **2.3.6 Tabel Pembayaran**

Tabel yang berisi data-data pembayaran, dan digunakan untuk

menyimpan data pembayaran. Spesifikasi tabelnya adalah :

Field Kunci Utama : kd\_pesan

Field Kunci Tamu : tidak ada

Jumlah Field : 6

Tabel 2.6 Struktur Tabel Pembayaran

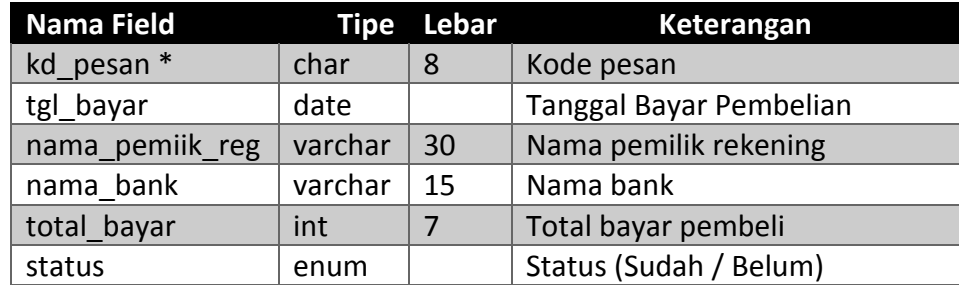

## **2.3.7 Tabel Pesanan**

Tabel yang berisi data-data pesanan, dan digunakan untuk menyimpan data pesanan. Spesifikasi tabelnya adalah :

Field Kunci Utama : kd\_pesan

Field Kunci Tamu : kd\_pelanggan

Jumlah Field : 7

# Tabel 2.7 Struktur Tabel Pesanan

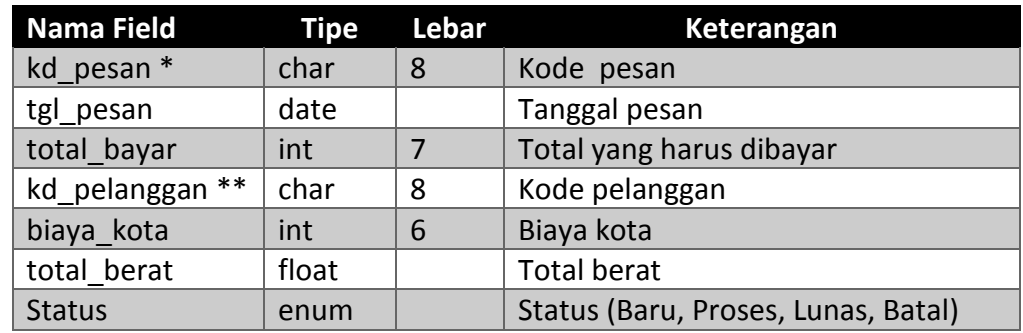

## **2.3.8 Tabel Detail Pesan**

Tabel yang berisi data-data detail pesan, dan digunakan untuk

menyimpan data detail pesan. Spesifikasi tabelnya adalah :

Field Kunci Utama : tidak ada

Field Kunci Tamu : kd\_pesan, kd\_brng

Jumlah Field : 4

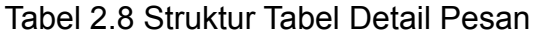

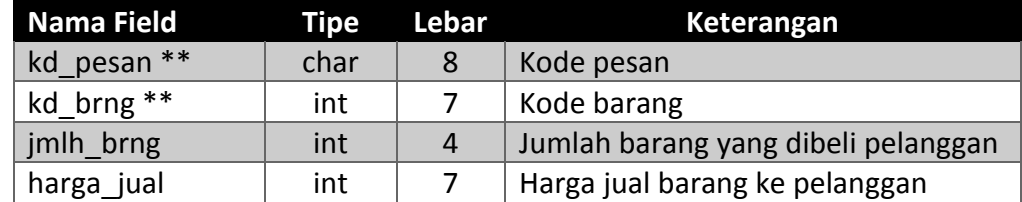

# **2.3.9 Tabel Pelanggan**

Tabel yang berisi data-data pelanggan, dan digunakan untuk menyimpan data pelanggan. Spesifikasi tabelnya adalah :

Field Kunci Utama : kd\_pelanggan

Field Kunci Tamu : kd\_kota

Jumlah Field : 7

Tabel 2.9 Struktur Tabel Pelanggan

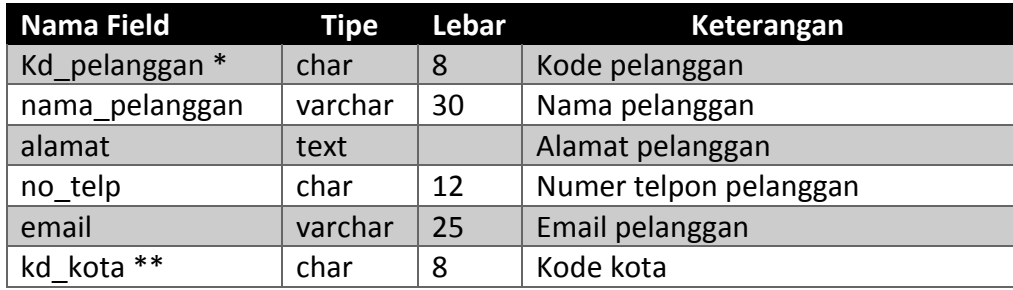

## **2.3.10 Tabel Pembelian**

Tabel yang berisi data-data pembelian barang, dan digunakan untuk menyimpan data pembelian. Spesifikasi tabelnya adalah :

Field Kunci Utama : kd\_beli

Field Kunci Tamu : kd\_brng

Jumlah Field : 5

Tabel 2.10 Struktur Tabel Pembelian

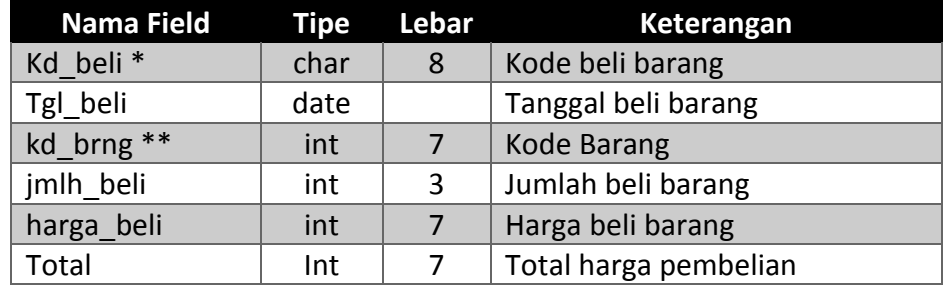

#### **2.4 Relasi Antar Tabel**

Relasi antar tabel menggambarkan hubungan antar tabel yang akan digunakan untuk mengolah data agar menghasilkan informasi yang dibutuhkan dengan kunci primer sebagai penghubung pada tabel lain. berikut relasi antar tabel pada Sistem Informasi Toko Mitra Komputer :

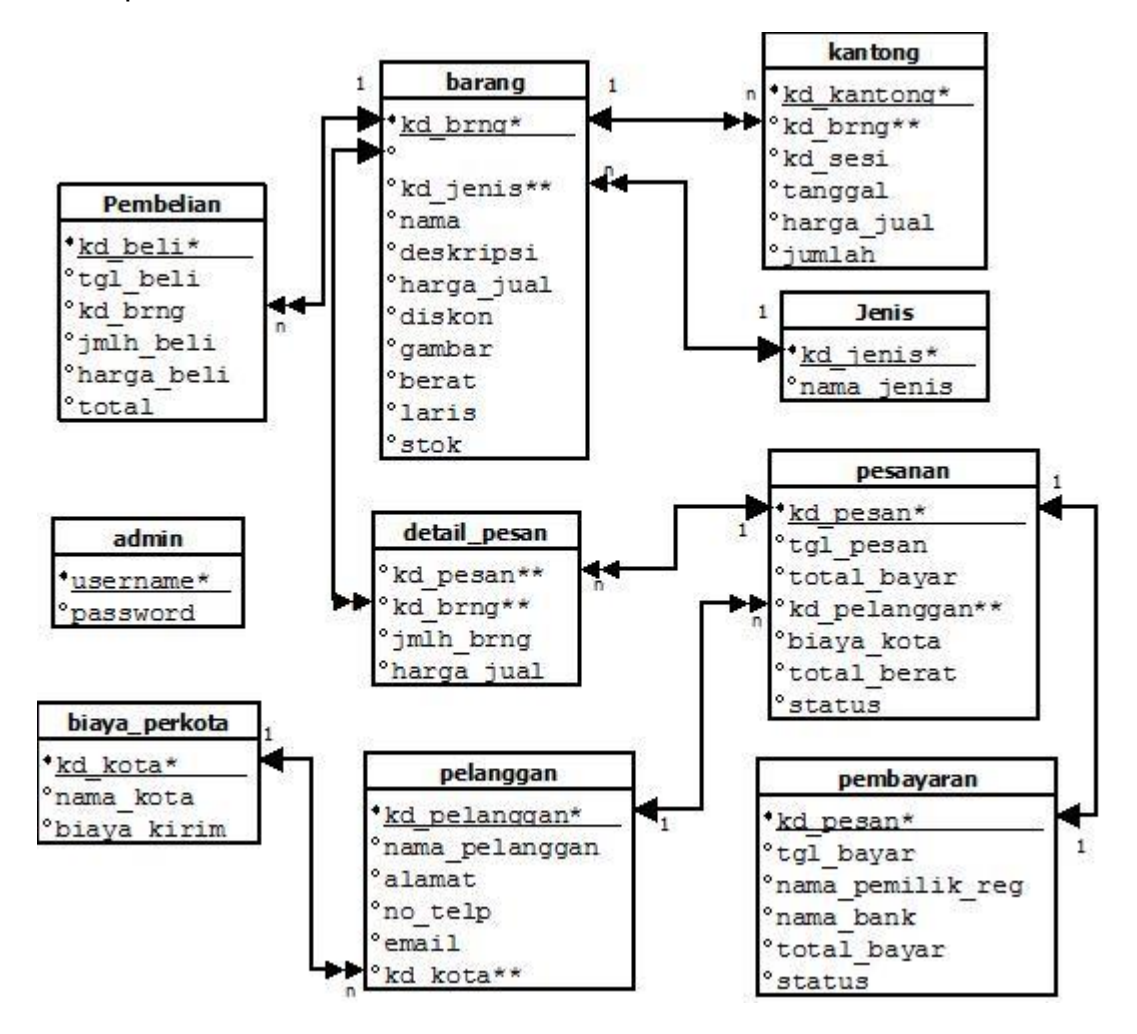

Gambar 2.11 Bagan Relasi Tabel

Keterangan : (\*) = Kunci *Primer* atau Kunci Utama

(\*\*) = Kunci *Sekunder* atau Kunci Tamu

 $\longleftrightarrow$  = Hubungan Relasional satu ke banyak (one to many)

 $\rightarrow$  = Hubungan Relasional satu ke satu (one to one)

#### **Penjelasan Relasi Tabel :**

1. Tabel jenis dan tabel barang.

Hubungan kedua tabel tersebut merupakan hubungan one to many yang artinya satu jenis barang bisa terdiri dari beberapa barang.

2. Tabel barang dan tabel kantong.

Hubungan kedua tabel tersebut merupakan hubungan one to many yang artinya satu barang bisa berada dalam banyak kantong.

3. Tabel barang dan tabel detail\_pesan.

Hubungan kedua tabel tersebut merupakan hubungan one to many yang artinya satu barang bisa memiliki banyak detail pesan.

4. Tabel pesanan dan tabel detail\_pesan.

Hubungan kedua tabel tersebut merupakan hubungan one to many yang artinya satu pesanan bisa memiliki banyak detail pesan.

5. Tabel pelanggan dan tabel pesanan.

Hubungan kedua tabel tersebut merupakan hubungan one to many yang artinya satu pelanggan bisa memiliki banyak pesanan.

6. Tabel pesanan dan tabel pembayaran.

Hubungan kedua tabel tersebut merupakan hubungan one to one yang artinya satu pesanan hanya melakukan satu pembayaran.

7. Tabel biaya\_perkota dan tabel pelanggan.

Hubungan kedua tabel tersebut merupakan hubungan one to many yang artinya satu biaya\_perkota bisa dimiliki banyak pelanggan.

8. Tabel barang dan tabel pembelian.

Hubungan kedua tabel tersebut merupakan hubungan one to many yang artinya satu barang bisa memiliki banyak pembelian.

#### **2.5 Diagram Alir Sistem**

Diagram alir sistem (*flowchart system*) merupakan alat yang digunakan untuk menggambarkan proses atau langkah-langkah kerja pada program dari pembentukan tabel sampai pembentukan laporanlaporan. Dibawah ini adalah gambar diagram alir sistem dari Sistem Informasi Toko Mitra Komputer

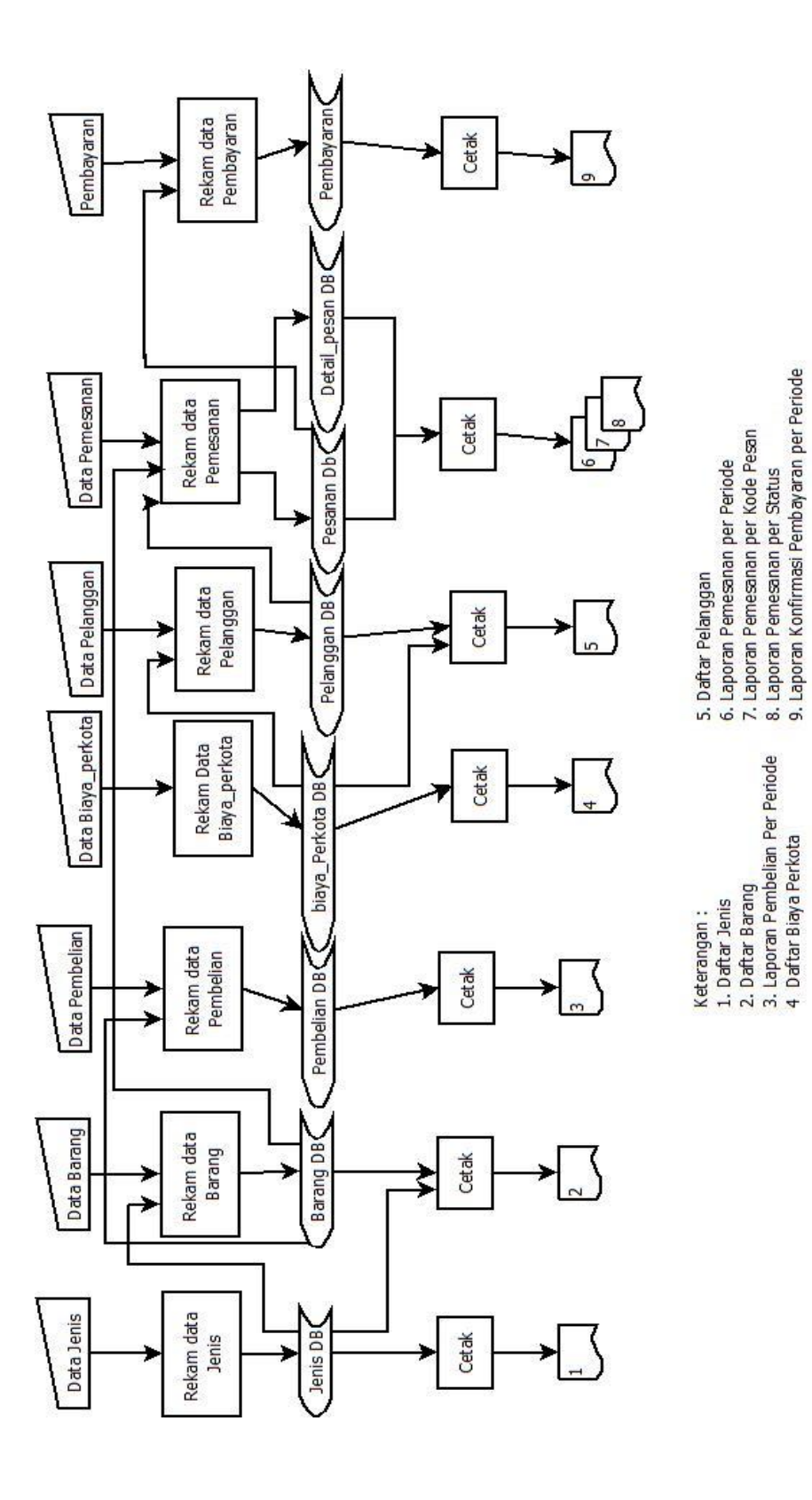

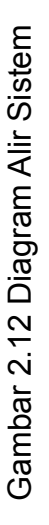

1. Daftar Jenis<br>2. Daftar Barang<br>3. Laporan Pembelian Per Periode<br>4 Daftar Biaya Perkota

16

#### **2.6 Data Flow Diagram (DFD)**

Data Flow Diagram(DFD) adalah suatu model untuk menggambarkan asal data, tujuan data serta proses apa saja yang terjadi pada suatu sistem. Dengan menggunakan DFD diharapkan dapat memudahkan user untuk mengerti bentuk aplikasi yang diterapkan.

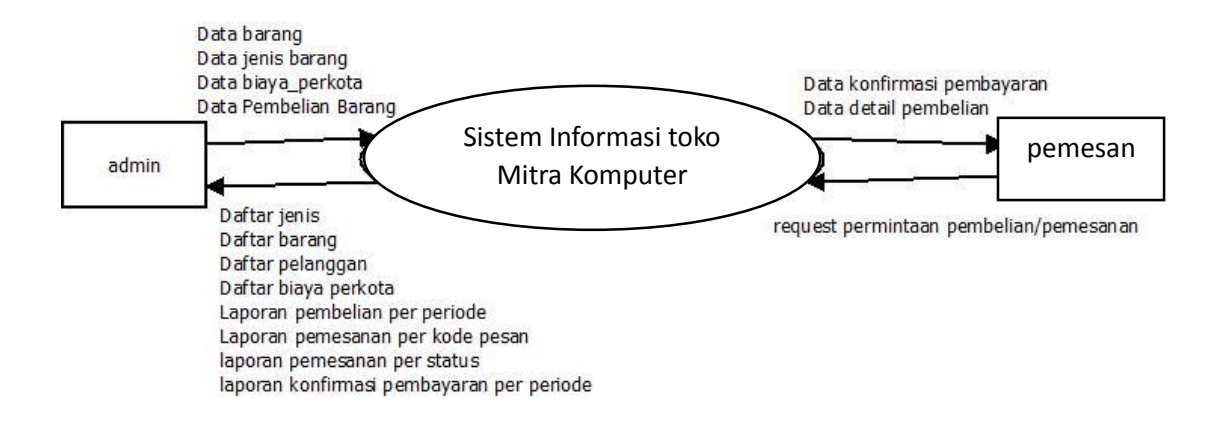

Gambar 2.13 Data Flow Diagram

DFD menunjukan bahwa semua aliran data yang ada menuju pada satu proses, yaitu proses Sistem informasi toko mitra komputer ada dua entitas yang terlibat di sistem ini yaitu entitas Admin dan entitas pemesan. Masingmasing entitas memiliki data masukkan dan data keluaran pada sistem.

## **2.7 Rancangan Masukan (***Input***)**

Tampilan rancangan form yang akan digunakan untuk melakukan penginputan data pada Sistem Informasi Toko MintraKomputer sebagai berikut:

# **2.7.1 Rancangan Input data pelanggan**

Form ini digunakan untuk penginputan data pelanggan yang akan melakukan transaksi pembelian barang, dan isi form ini yaitu input data nama, alamat, email, nomor telpon, kota. Yang nantinya data tersebut akan disimpan ke table pelanggan yang terdapat dalam database. Berikut adalah rancangan untuk formnya :

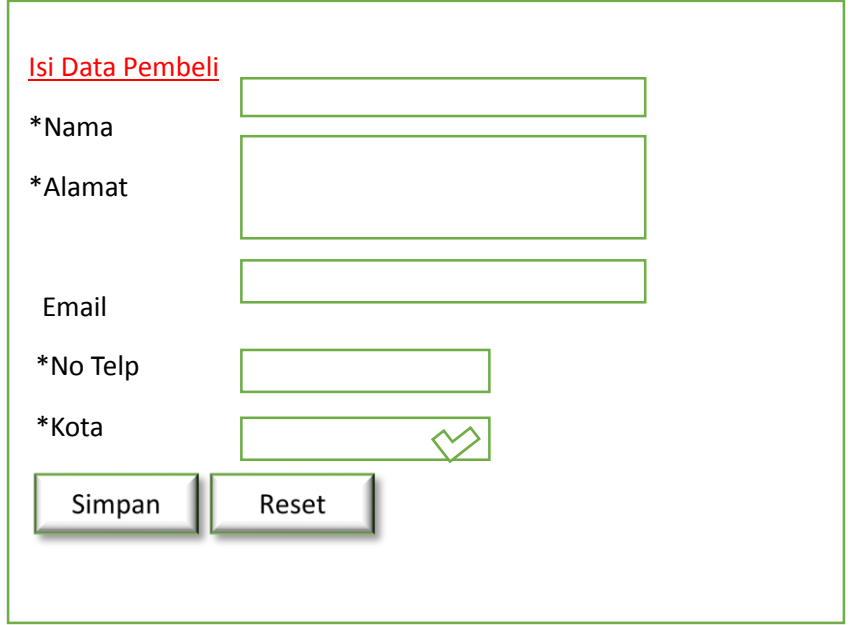

Gambar 2.14 Input Data Pelanggan

## **2.7.2 Rancangan Input data konfirmasi**

Form ini digunakan untuk melakukan penginputan data konfirmasi pembayaran. Yang nantinya data tersebut akan disimpan ke table pembayaran yang terdapat dalam database. Berikut adalah rancangan untuk formnya :

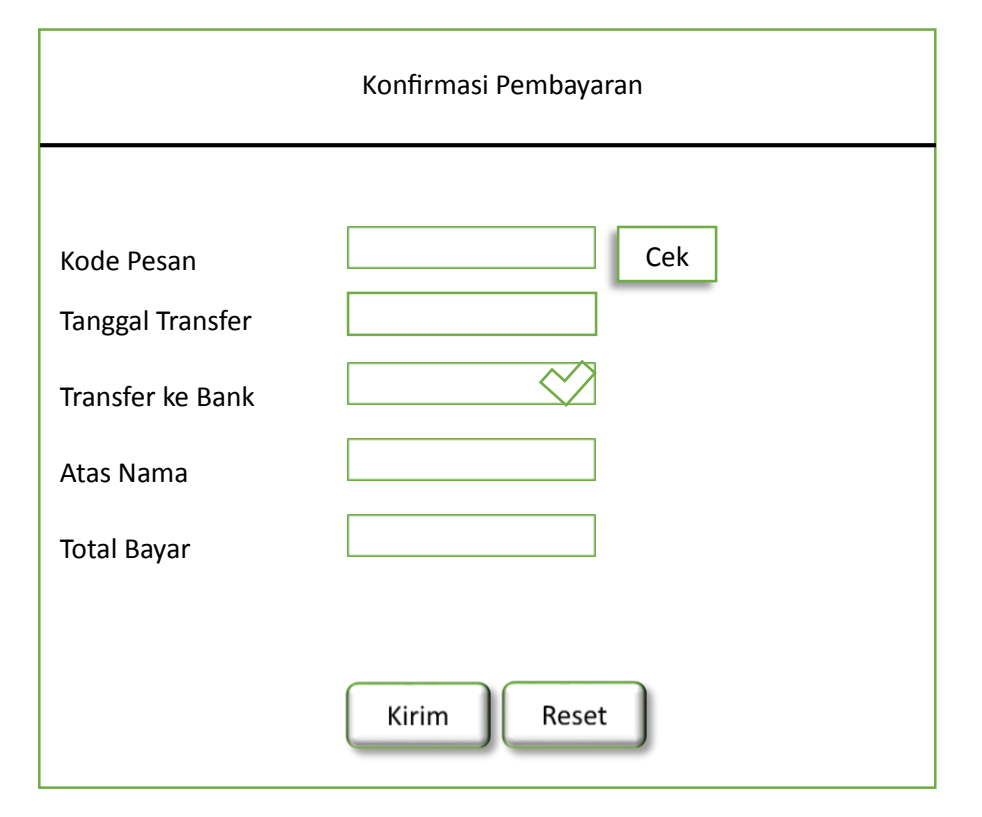

Gambar 2.15 Input Data Konfirmasi Pembayaran

## **2.7.3 Rancangan Input data barang**

Form ini digunakan untuk melakukan penginputan data penambahan barang, untuk data kode barang tidak perlu diinputkan manual karena dibuat otomatis. Dan ini nantinya data akan disimpan ke table barang yang terdapat dalam database. Berikut adalah rancangan untuk formnya :

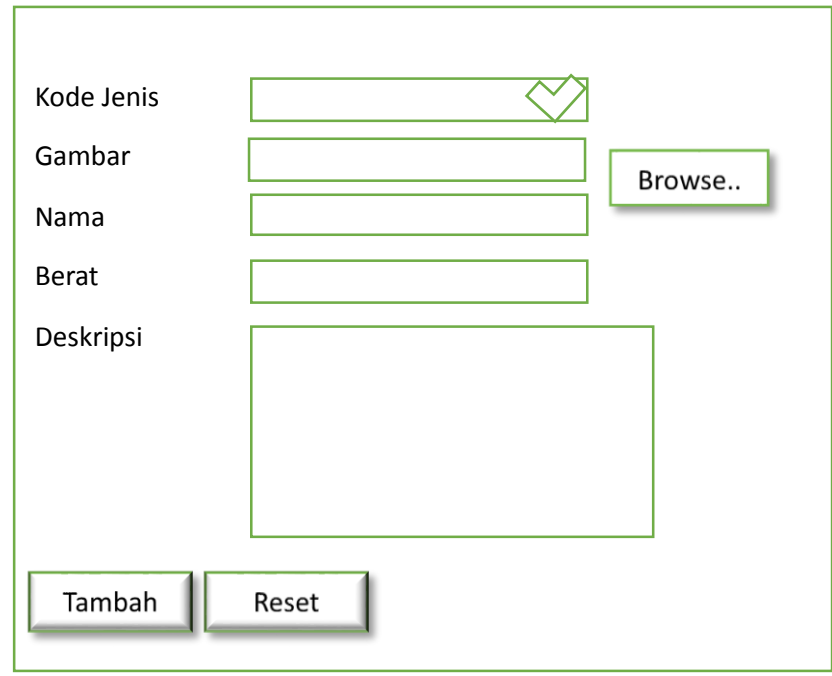

Gambar 2.16 Input Data Barang

# **2.7.4 Rancangan Input data biaya perkota**

Form ini digunakan untuk melakukan penginputan data biaya perkota, untuk kode biaya perkota tidak perlu diinputkan manual karena dibuat otomatis. Dan ini nantinya data akan disimpan ke table biaya perkota yang terdapat dalam database. Berikut adalah rancangan untuk formnya :

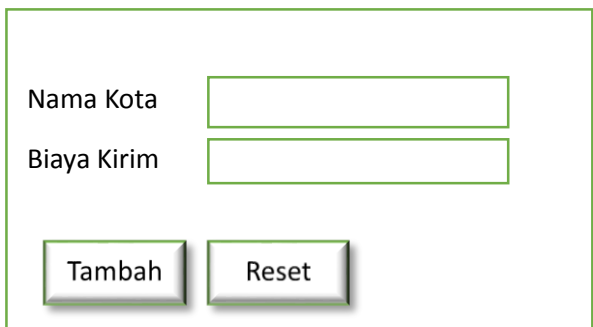

Gambar 2.17 Input Data Biaya perkota

# **2.7.5 Rancangan Input data Pembelian Barang**

Form ini digunakan untuk melakukan penginputan data Pembelian barang, untuk kode Pembelian barang tidak perlu diinputkan manual karena dibuat otomatis. Dan ini nantinya data akan disimpan ke table pembelian yang terdapat dalam database. Berikut adalah rancangan untuk formnya :

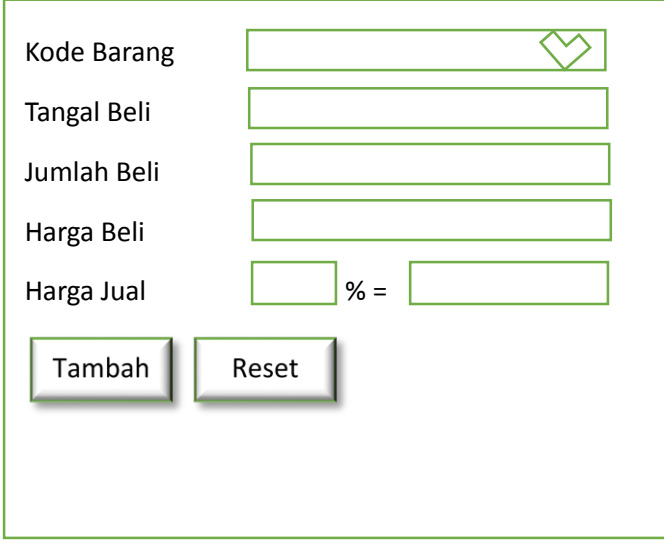

Gambar 2.18 Input Data Pembelian Barang

# **2.7.6 Rancangan Input data Jenis Barang**

Form ini digunakan untuk melakukan penginputan data jenis barang, untuk kode jenis barang tidak perlu diinputkan manual karena dibuat otomatis. Dan ini nantinya data akan disimpan ke table jenis yang terdapat dalam database. Berikut adalah rancangan untuk formnya :

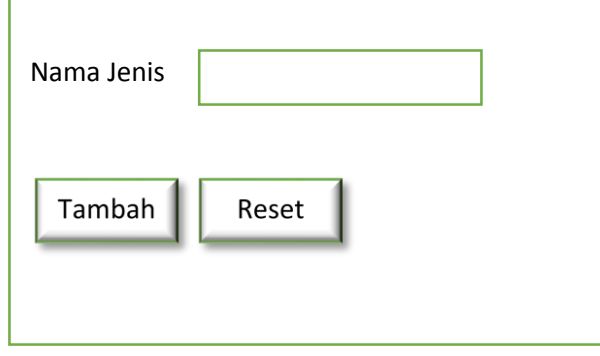

Gambar 2.19 Input Jenis Barang

# **2.8 Rancangan Keluaran (output)**

Rancangan output ini akan digunakan untuk menampilkan hasil

dari ouput data Sistem Informasi Toko MintraKomputer.

# **2.8.1 Laporan Pembelian**

Laporan pembelian merupakan hasil output dari pembelian

barang. Bentuk rancangannya seperti berikut :

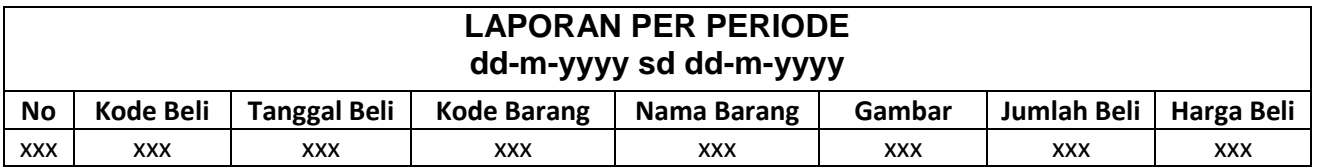

Gambar 2.20 Laporan pembelian barang

### **2.8.2 Daftar Jenis**

Daftar jenis merupakan hasil output dari data jenis barang keseluruhan. Bentuk rancangannya seperti berikut :

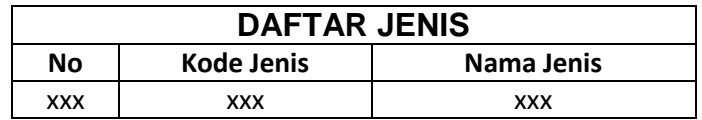

Gambar 2.21 Daftar jenis

## **2.8.3 Daftar Barang**

Daftar barang merupakan hasil output dari data barang, output

ini dibedakan menjadi dua yaitu output berdasarkan jenis barang dan

output keseluruhan barang. Bentuk rancangannya seperti berikut :

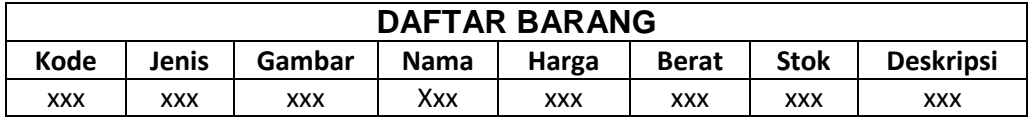

#### Gambar 2.22 Daftar barang

#### **2.8.4 Daftar Pelanggan**

Daftar pelanggan merupakan hasil output dari data pelanggan, output ini dibedakan menjadi dua yaitu output berdasarkan kota pelanggan dan output keseluruhan pelanggan. Bentuk rancangannya seperti berikut :

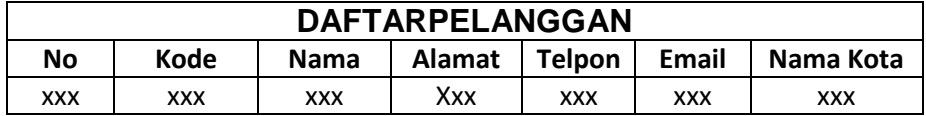

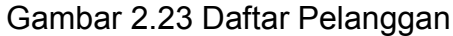

## **2.8.5 Daftar Biaya Perkota**

Daftar biaya perkota merupakan hasil output dari data biaya

perkota keseluruhan. Bentuk rancangannya seperti berikut :

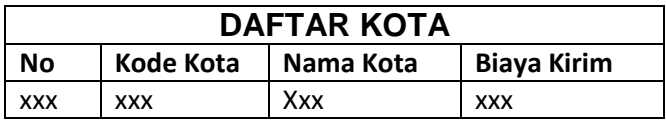

Gambar 2.24 Daftar Biaya perkota

# **2.8.6 Laporan Pesanan Perperiode**

Laporan pesanan perperiode merupakan hasil output dari

pesanan barang. Bentuk rancangannya seperti berikut :

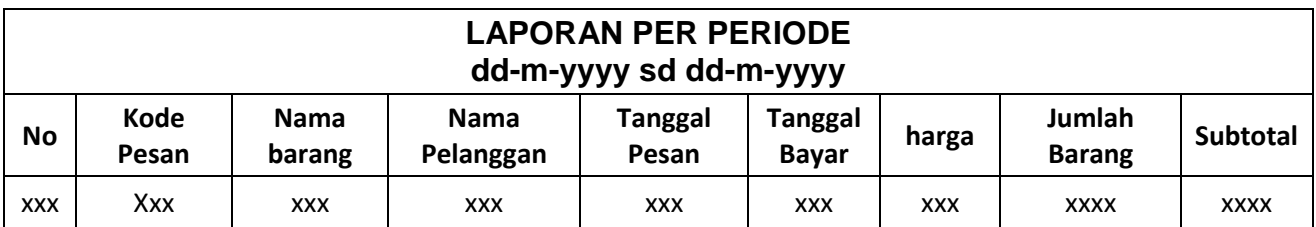

Gambar 2.25 Laporan pesanan perperiode